## **Telenet Broadcastcenter: zenders afstemmen op je Loewe-tv**

**Voor je begint !!**

Sommige stappen op je tv-toestel kunnen **afwijken** van **onderstaande stappen**<br>Je tv-toestel moet ingesteld staan op **TV** in plaats van op HDMI. Dat controleer je gemakkelijk door op de **Source**-toets van je afstandbedienin **Volg deze stappen bij Broadcastcentersignalen > 750 Mhz** Druk op de **Media**-toets van je afstandsbediening Ga naar **Trefwoordenregister** en druk op **OK** op je afstandsbediening Ga naar **Eerste ingebruikneming herhalen** en druk op **OK** op je afstandsbediening **Kies de taal** die je wilt gebruiken en druk op **OK** op je afstandsbediening Kies Thuisstand en druk op OK op je afstandsbediening<br>Kies België en druk op OK op je afstandsbediening<br>Kies Als tv-toestel en druk op OK op je afstandsbediening<br>Kies DVB-C en druk op OK op je afstandsbediening Kies **de taal** die je wilt gebruiken voor **Ondertitelings-en audiotalen (DVB)** en druk op **OK** op je afstandsbediening<br>Kies **niet voor Telenet maar voor "Andere"** en druk op **OK** op je afstandsbediening<br><mark>Vul de volgende wa</mark> Startfrequentie: **786.0** Netwerk-ID: **1** Symboolsnelheid: **6875** (via de pijltjestoetsen naar rechts) QAM-modulatie: **256** (via de pijltjestoetsen naar rechts)<br>Druk op **OK** op je afstandsbediening<br>Kies **Ja bij LCN overnemen** (zo neem je de zendernummering van Telenet over) **Je tv-toestel voert nu het afstemmen van de zenders uit** Na het zoeken van de zenders krijg je een **samenvatting** Daarna kun je nog enkele **persoonlijke instellingen** doen **Sluit telkens af** door op **OK** te drukken op je afstandbediening **Volg deze stappen bij Broadcastcentersignalen tussen 300 - 450 Mhz** Druk op de **Media**-toets van je afstandsbediening Ga naar **Trefwoordenregister** en druk op **OK** op je afstandsbediening<br>Ga naar **Eerste ingebruikneming herhalen** en druk op OK op je afstandsbediening<br>Ki**es de taal** die je wilt gebruiken en druk op OK op je afstandsbedieni Kies **Thuisstand** en druk op **OK** op je afstandsbediening Kies **België** en druk op **OK** op je afstandsbediening Kies **Als tv-toestel** en druk op **OK** op je afstandsbediening Kies **DVB-C** en druk op **OK** op je afstandsbediening Kies **de taal** die je wilt gebruiken voor **Ondertitelings-en audiotalen (DVB)** en druk op **OK** op je afstandsbediening<br>Kies **niet** voor Te**lenet** maar voor "Andere" en druk op OK op je afstandsbediening **Vul de volgende waarden** in bij: Startfrequentie: **314.0** Netwerk-ID: **1** Symboolsnelheid: **6875** (via de pijltjestoetsen naar rechts) QAM-modulatie: **256** (via de pijltjestoetsen naar rechts) Druk op **OK** op je afstandsbediening Kies **Ja** bij **LCN overnemen** (zo neem je de zendernummering van Telenet over) **Je tv-toestel voert nu het afstemmen van de zenders uit** Na het zoeken van de zenders krijg je een **samenvatting** Daarna kun je nog enkele **persoonlijke instellingen** doen **Sluit telkens af** door op **OK** te drukken op je afstandbediening **Volg deze stappen bij Broadcastcentersignalen > 600 Mhz** Druk op de **Media**-toets van je afstandsbediening Ga naar **Trefwoordenregister** en druk op **OK** op je afstandsbediening<br>Ga naar Eerste ingebruikneming herhalen en druk op OK op je afstandsbediening<br>Kies de taal die je wilt gebruiken en druk op OK op je afstandsbediening Kies **Thuisstand** en druk op **OK** op je afstandsbediening Kies B**elgië** en druk op OK op je afstandsbediening<br>Kies **Als tv-toestel en druk op OK** op je afstandsbediening<br>Kies **OVB-C** en druk op OK op je afstandsbediening<br>Kies **de taal** die je wilt gebruiken voor "O**ndertië eings-Vul de volgende waarden** in bij: Startfrequentie: **626.0** Netwerk-ID: **1** Symboolsnelheid: **6875** (via de pijltjestoetsen naar rechts) QAM-modulatie: 256 (via de pijltjestoetsen naar rechts)<br>Druk op OK op je afstandsbediening<br>Kies Ja bij LCN overnemen (zo neem je de zendernummering van Telenet over)<br>Je tv-toestel voert nu het afstemmen van de zenders uit Na het zoeken van de zenders krijg je een **samenvatting** Daarna kun je nog enkele **persoonlijke instellingen** doen **Sluit telkens af** door op **OK** te drukken op je afstandbediening

**TV met een kaartje: zenders afstemmen op je Loewe-tv**

**Voor je begint !!**

Sommige stappen op je tv-toestel kunnen afwijken van onderstaande stappen

Je tv-toestel moet ingesteld staan op TV in plaats van op HDMI. Dat controleer je gemakkelijk door op de Source-toets van je afstandbediening te drukken<br>Moet je een pincode ingeven, maar ben je die vergeten? Probeer dan ee

## **Volg volgende stappen:**

Druk op de **Media**-toets van je afstandsbediening Ga naar **Trefwoordenregister** en druk op **OK** op je afstandsbediening<br>Ga naar Eerste ingebruikneming herhalen en druk op OK op je afstandsbediening<br>Kies de taal die je wilt gebruiken en druk op OK op je afstandsbediening Kies **Thuisstand** en druk op **OK** op je afstandsbediening Kies **België** en druk op **OK** op je afstandsbediening Kies **Als tv-toestel** en druk op **OK** op je afstandsbediening Kies **DVB-C** en druk op **OK** op je afstandsbediening Kies **de taal** die je wil gebruiken voor **Ondertitelings-en audiotalen (DVB)**  en druk op OK op je afstandsbediening Kies als Operator voor **Telenet** of voor **Andere** en druk op **OK** op je afstandsbediening **Vul de volgende waarden** in bij: Startfrequentie: **322.0** Netwerk-ID: de code voor jouw regio (**22** voor **Vlaanderen** en **12** voor **Brussel**) Symboolsnelheid: **6875** (via de pijltjestoetsen naar rechts) QAM-modulatie: **256** (via de pijltjestoetsen naar rechts) Druk op **OK** op je afstandsbediening Kies **Ja** bij **LCN overnemen** (zo neem je de zendernummering van Telenet over) **Je tv-toestel voert nu het afstemmen van de zenders uit** Na het zoeken van de zenders krijg je een **samenvatting** Daarna kun je nog enkele **persoonlijke instellingen** doen **Sluit telkens af** door op **OK** te drukken op je afstandbediening Ga nu verder met **stap 4, 5 en 6** in de handleiding van 'TV met een kaartje'

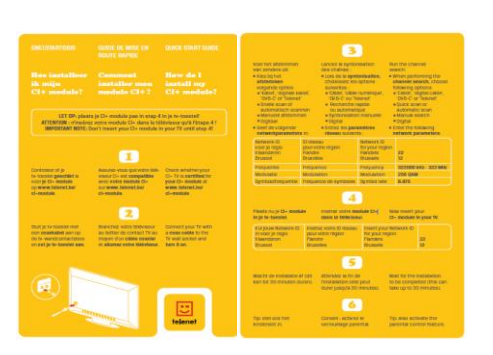